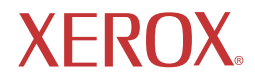

# LCD Monitor XM3-19w

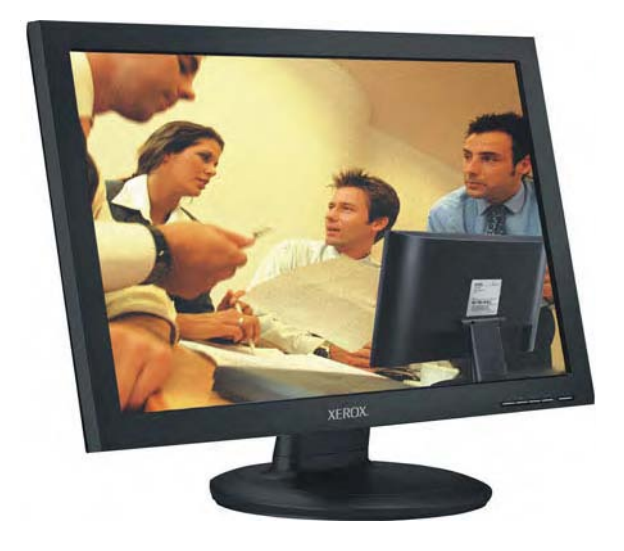

Download from Www.Somanuals.com. All Manuals Search And Download.

©2007 Корпорация Xerox. Все права защищены. Защита авторского права распространяется на все формы и аспекты материалов и информации, защищаемых авторским правом, в настоящее время допустимых согласно законодательству, или разрешенных ниже, включая среди прочего материал, сгенерированный из программного обеспечения, который отображается на экране, например значки, снимки экранов, окна и т.д.

XEROX® и все названия продукции Xerox, упоминаемые в настоящем документе являются товарными знаками XEROX CORPORA-TION. Также подтверждаются товарные знаки других компаний.

Периодически в настоящий документ вносятся изменения В последующих изданиях будут внесены изменения, исправлены технические неточности и опечатки.

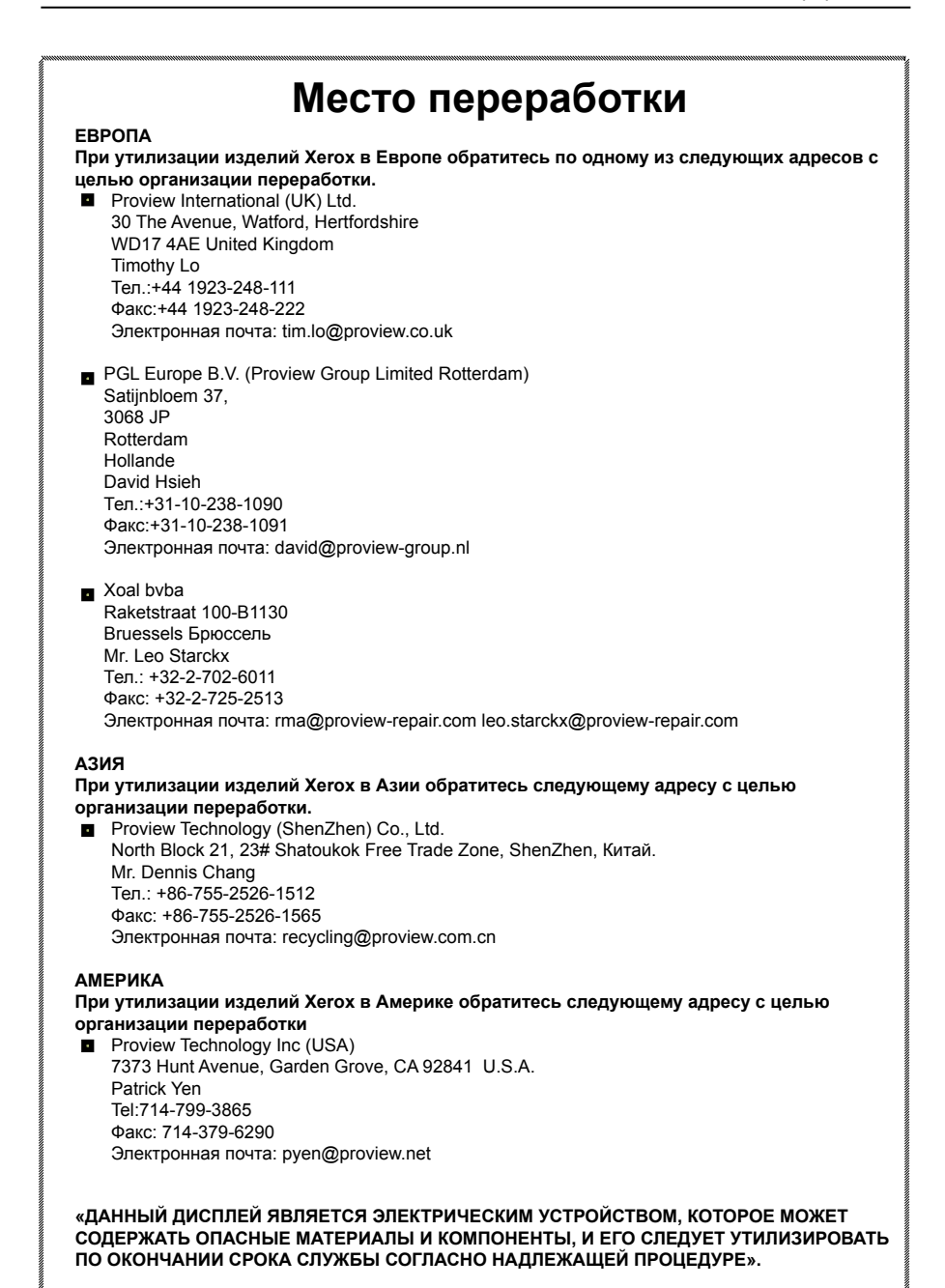

*Руководство пользователя ЖК монитора Xerox© 3*

Download from Www.Somanuals.com. All Manuals Search And Download.

# **Содержание**

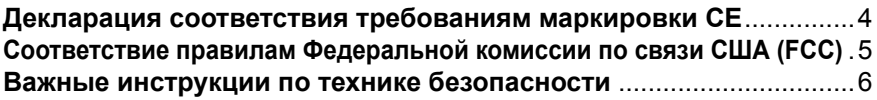

### **1 Введени**

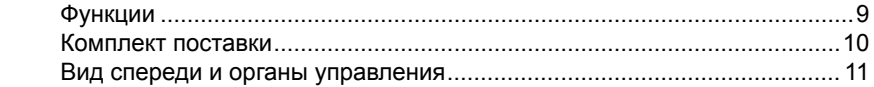

# **2 Установка**

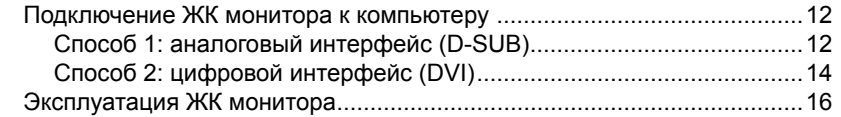

### **3 Экранное меню**

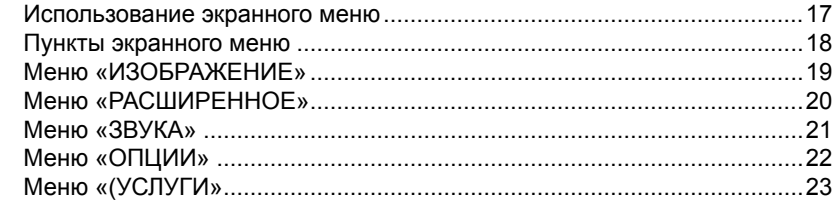

# **4 Техническая информация**

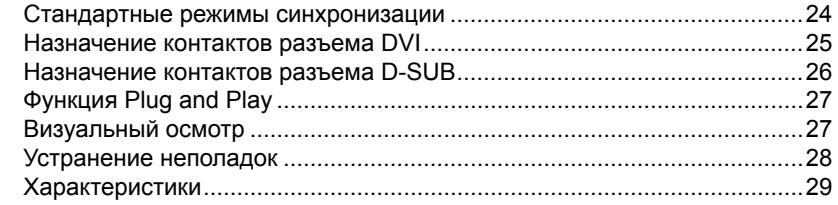

# **Декларация соответствия требованиям маркировки CE**

Данный ЖК монитор соответствует требованиям Директивы ЕС по ЭМС 89/336/ EEC, и Директивы по низковольтным устройствам 73/23/EEC, с дополнениями согласно Директиве 93/68/EEC.

Устойчивость к электромагнитным помехам выбрана на уровне, подходящем для надлежащей работы в жилых районах,

офисах, на небольших промышленных объектах, малых предприятиях, а также вне зданий.

Все места эксплуатации устройства характеризуются наличием подключения к общественной низковольтной электросети.

# **Заявление о соответствии требованиям Федеральной комиссии по связи США (FCC)**

Данное оборудование было проверено и соответствует ограничениям на цифровые устройства Класса B, согласно Части 15 правил FCC. Целью этих ограничений является обеспечение приемлемой защиты от помех при установке оборудования в жилых зданиях. Данное оборудование генерирует, использует и может излучать энергию в радиочастотном диапазоне, и при нарушении инструкций по установке и эксплуатации оно может создавать помехи для радиосвязи. Однако и при соблюдении инструкций по установке нет гарантии того, что в каком-то конкретном случае не возникнут помехи. Если данное оборудование вызывает помехи при приеме радио- и телепрограмм, что можно проверить, выключив и включив оборудование, то пользователю рекомендуется попытаться устранить помехи с помощью приведенных ниже мер:

- 1. Изменить ориентацию и (или) местоположение антенны.
- 2. Увеличить расстояние между приемником и оборудованием.
- 3. Подключить оборудование к розетке в цепи, отличной от той, к которой подключен приемник.
- 4. Обратиться за помощью к продавцу или опытному специалисту по теле- и радиотехнике.

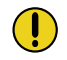

#### **ВНИМАНИЕ:**

Изменения или модификации, явно не утвержденные производителем, несущим ответственность за соответствие требованиям, могут повлечь за собой аннулирование права пользователя на пользование оборудованием.

# **Важные инструкции по технике безопасности**

Чтобы предупредить нанесение травм, следует соблюдать следующие меры безопасности при установке, эксплуатации, ремонте и техническом обслуживании данного оборудования:

Перед эксплуатацией данного оборудования полностью прочтите настоящее руководство и держите его под рукой для дальнейшего использования.

### **Предупреждения**

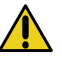

- Не ставьте данный прибор на неровные или неустойчивые тележки, подставки, столы, полки и т.п. Прибор может упасть, нанеся тяжелые травмы детям или взрослым, а сам прибор может быть серьезно поврежден.
- Используйте только тележку или подставку, рекомендованную производителем. С этим прибором и рекомендованной тележкой или подставкой необходимо обращаться осторожно. Прибор и тележка (подставка) могут перевернуться при резкой остановке, избыточном усилии или на неровной поверхности.
- Не отключайте трехпроводную вилку заземленного типа. Заземляющий контакт на трехконтактной вилке имеет важное значение. Удаление заземляющего контакта повышает риск повреждения прибора. Если вилка не подходит к электрической розетке, обратитесь к электрику для установки розетки с заземлением.
- Эксплуатируйте данный прибор от источника питания, указанного на задней панели серийного номера/модели.
- Никогда не перегружайте настенные электрические розетки и удлинительные кабели.
- Соблюдайте осторожность при использовании и хранении шнура питания.
- Не ставьте тяжелые предметы на шнур питания переменного тока.
- Не тяните шнур питания переменного тока. Не дотрагивайтесь до шнура питания переменного тока влажной рукой.
- Не трогайте шнур питания и кабель антенны во время вспышек молний.
- Отсоедините вилку из настенной электрической розетки, если прибор не будет использоваться длительный период времени.
- Не ставьте, не используйте и не перемещайте данный прибор вблизи воды.
- Не допускайте воздействия на прибор жидкости, дождя или влаги. Обратитесь за квалифицированной помощью, если влага проникла в прибор.
- Не пытайтесь самостоятельно осуществлять ремонт прибора.
- Открывая и снимая крышки Вы можете подвергнуть себя опасному напряжению или другим опасностям и можете утратить гарантию. Обслуживание должен выполнять квалифицированный персонал.
- Всегда вынимайте шнур питания из розетки перед очисткой прибора.
- Никогда не используйте жидкие или аэрозольные чистящие средства для очистки прибора. Очистку необходимо выполнять только мягкой сухой тканью.
- Не подвергайте прибор воздействию высоких температур или прямого солнечного света, т.к. прибор может перегреться и быть поврежден.
- Не устанавливайте прибор вблизи источников тепла, например, радиаторов отопления, кухонных плит или других устройств, которые могут выделять тепло.

(продолжение на следующей странице)

- Не закрывайте никакие вентиляционные отверстия. Оставляйте свободное пространство вокруг прибора.
- Никогда не ставьте прибор на кровать, диван, ковер или подобные поверхности; не ставьте прибор слишком близко к портьерам, занавескам, стенам, в книжный шкаф, во встроенный шкаф или другие подобные места, где может быть плохая вентиляция.
- При возникновении любой из перечисленных ситуаций, отключите шнур питания от розетки и обратитесь за помощью к квалифицированным специалистам.
	- a. Шнур питания или штепсельная вилка повреждены.
	- b. В прибор попала жидкость.
	- c. Какой-либо предмет упал на или в прибор.
	- d. Прибор упал или поврежден.
	- e. Изображение на экране прибора искажено.

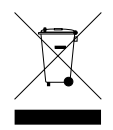

#### **УТИЛИЗАЦИЯ ОТХОДОВ ЭЛЕКТРОННОГО ОБОРУДОВАНИЯ ЧАСТНЫМИ ДОМАШНИМИ ХОЗЯЙСТВАМИ В ЕВРОПЕЙСКОМ СОЮЗЕ**

Данный знак означает, что это изделие нельзя утилизировать вместе с бытовыми отходами. Вы несете ответственность за переработку и отдельный сбор таких изделий. Пожалуйста, сдавайте указанные отходы в специальное место переработки отходов электрического и электронного оборудования. Если Вы не знаете, куда сдать отходы электронного оборудования на переработку, обратитесь в городскую администрацию или службу сбора бытовых отходов.

# **1 Введение**

# **Особенности**

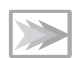

#### **• Короткое время отклика**

Плавное воспроизведение видео с быстрым движением: игр, DVD и видеоконференций, благодаря короткому времени отклика ЖК панели.

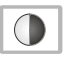

#### **• Высокий контраст изображения** Цвета будут казаться живыми и яркими, создавая превосходное качество изображения.

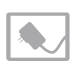

#### **• Возможность легкого подключения** Простая конструкция и легкая установка.

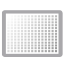

#### **• Очень высокое разрешение** Широкий 19,1-дюймовый экран имеет высокое разрешение 1440x900 точек. Он обеспечивает более точный вывод изображений. XM3 прекрасно подходит в качестве первого широкоэкранного монитора.

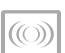

**• Улучшенные мультимедийные громкоговорители** Акустическая система обеспечивает превосходный звук, и при этом не занимает места на столе. Мониторы серии XM3 оснащены встроенной стереофонической акустической системой мощностью 2 Вт стильной конструкции.

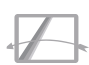

# **• Возможность крепления на стену**

Совместимый со стандартами VESA для крепления на стену для экономии ценного пространства рабочего стола.

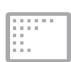

**•** HDCP введен в эксплуатацию через DVI интерфейс. Технические характеристи ки HDCP обеспечивают экономически выгодный и прозрачный способ получения цифрового развлекательного содержания высшего качества от HDMI совмес тимых видео источников (Установлено для DVI моделей).

Ваш жидко кристаллический монитор может соединяться только с соединителе м D-SUB либо с соединителями 1 D-SUB/1 DVI.

# **Комплектация**

Убедитесь, что все указанные компоненты входят в комплект поставки. Если какие-либо предметы отсутствуют, верните данный продукт в магазин.

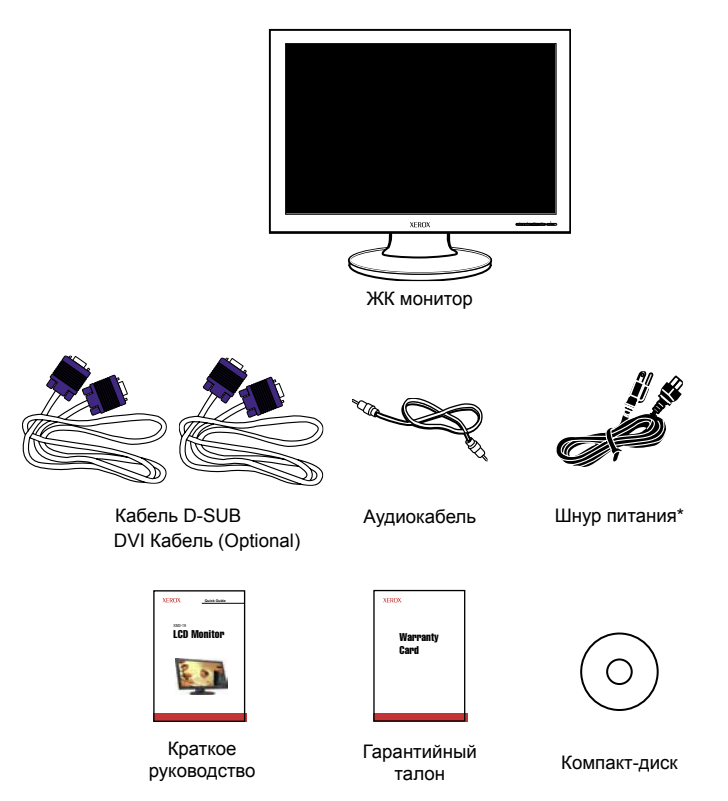

 $*$  Технические характеристики шнура питания: H05 VV-F 3G 0.75mm<sup>2</sup>

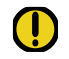

#### **ВНИМАНИЕ:**

Сохраните оригинальную упаковку и все упаковочные материалы для будущей транспортировки монитора.

# **Вид спереди и органы управление**

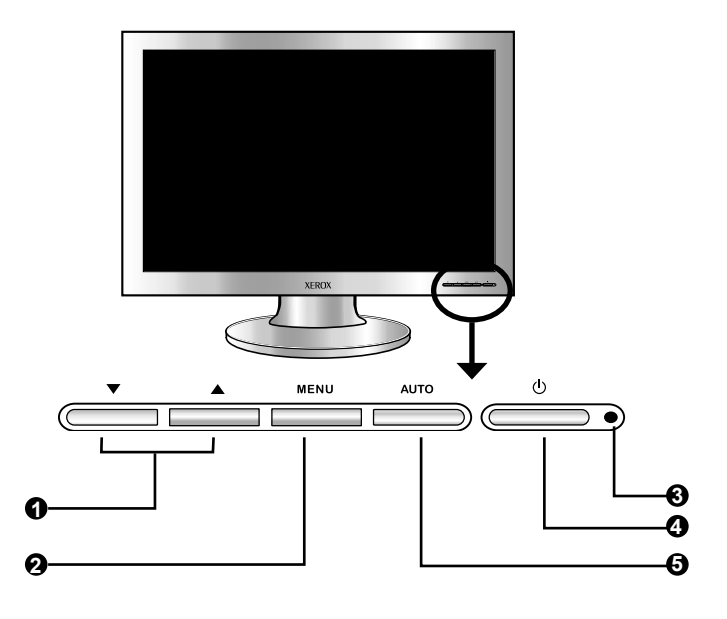

# **▼▲** 1

В режиме экранного меню при помощи кнопок **▲/▼** выберите следующий пункт меню и измените его значение. Повышение и понижение громкости.

# **2** MENU

 Нажмите один раз для вызова экранного меню. И нажимайте для выбора выделенных пунктов.

# **LED** 3

 Светодиодный индикатор загорается, когда ЖК монитор включен (при включенном питании цвет индикатора синий, а в режиме энергосбережения – желтый).

# 0 ഗ

Включение и выключение ЖК монитора.

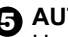

#### **6** AUTO

 Нажмите для автоматической установки настроек дисплея, чтобы оптимизировать режим работы при использовании сигнала D-SUB.

Русский

Download from Www.Somanuals.com. All Manuals Search And Download.

# **2 Установка**

Порядок подключения см. в руководстве пользователя компьютера.

При подключении внешнего оборудования не подсоединяйте никакие сетевые шнуры питания к электрическим розеткам до тех пор, пока не будут выполнены все подключения.

# **Подключение ЖК монитора к компьютеру**

#### **Способ 1: аналоговый интерфейс (D-SUB)**

- **1** Выключите компьютер и отсоедините кабель питания.
- **2** Подключите сигнальный кабель к разъему D-SUB на задней панели компьютера.
- **3** Подключите звуковой кабель к линейному входу на задней панели компьютера.

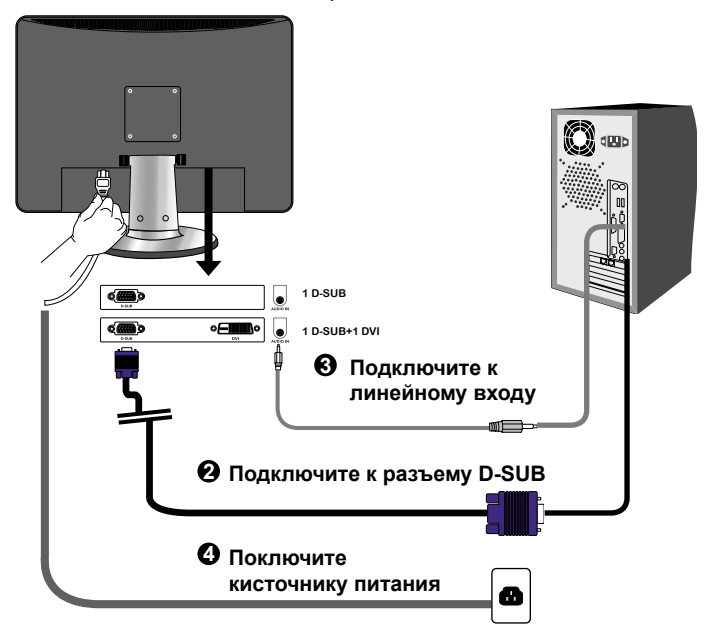

*12 Руководство пользователя ЖК монитора Xerox©*

- **3** Подключите кабель питания к разъему питания на задней панели монитора. Подключите кабели питания компьютера и монитора к расположенной поблизости сетевой розетке.
- **4** Нажмите кнопку **ПИТАНИЕ**, расположенную в нижней части основного блока, чтобы включить питание монитора, а затем включите компьютер. Если на мониторе отображается изображение, он успешно установлен. Если изображение отсутствует, проверьте все подключения.

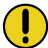

#### **ПРИМЕЧАНИЕ:**

Перед установкой отсоедините монитор от электросети, чтобы избежать поражения электрическим током или повреждения монитора.

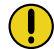

#### **ПРИМЕЧАНИЕ:**

Кнопка (<sup>I</sup>) используется для включения и выключения ЖК монитора, а не для отключения устройства от электрической сети. Для полного отключения от электрической сети, отсоедините вилку шнура питания из розетки.

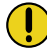

#### **ПРИМЕЧАНИЕ:**

Светодиодный индикатор светится синим цветом, когда монитор работает в обычном режиме, в режиме энергосбережения он светится желтым цветом. Когда монитор выключен, светодиод не светится.

#### **Способ 2: цифровой интерфейс (DVI)**

- **1** Выключите компьютер и отсоедините кабель питания.
- **2** Подключите сигнальный кабель (DVI) к разъему DVI на задней панели компьютера.
- **3** Подключите звуковой кабель к линейному входу на задней панели компьютера.
- **4** Подключите кабель питания к разъему питания на задней панели монитора. Подключите кабели питания компьютера и монитора к расположенной поблизости сетевой розетке.
- **5** Нажмите кнопку **ПИТАНИЕ**, расположенную в нижней части основного блока, чтобы включить питание монитора, а затем включите компьютер. Если на мониторе отображается изображение, он успешно установлен. Если изображение отсутствует, проверьте все подключения.
- **6** Если одновременно подключены входы DVI и VGA, нажмите и удерживайте 3 секунды кнопку AUTO для переключения режимов VGA и DVI.

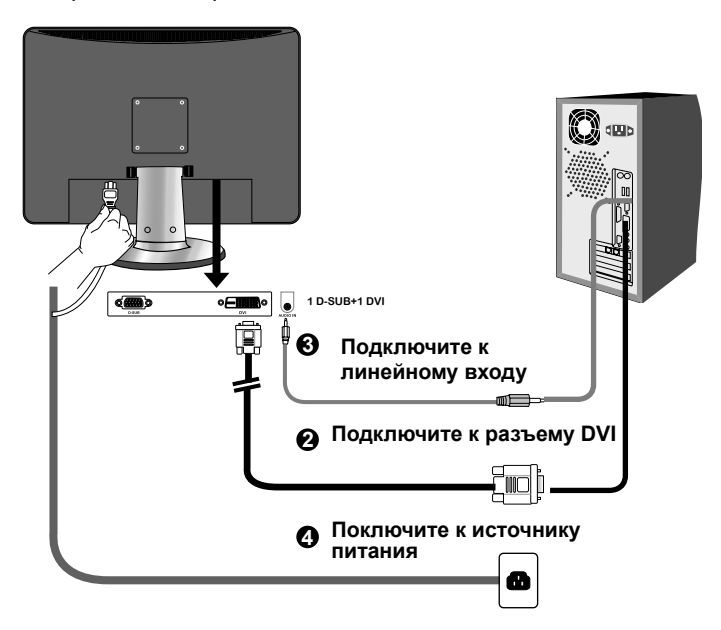

# **ПРИМЕЧАНИЕ:**

ЖК-монитор оснащен двумя разъемами D-SUB или двумя разъемами D-SUB и одним DVI.

 HDCP введен в эксплуатацию через DVI интерфейс. Технические характеристи ки HDCP обеспечивают экономически выгодный и прозрачный способ получения цифрового развлекательного содержания высшего качества от HDMI совмес тимых видео источников (Установлено для DVI моделей).

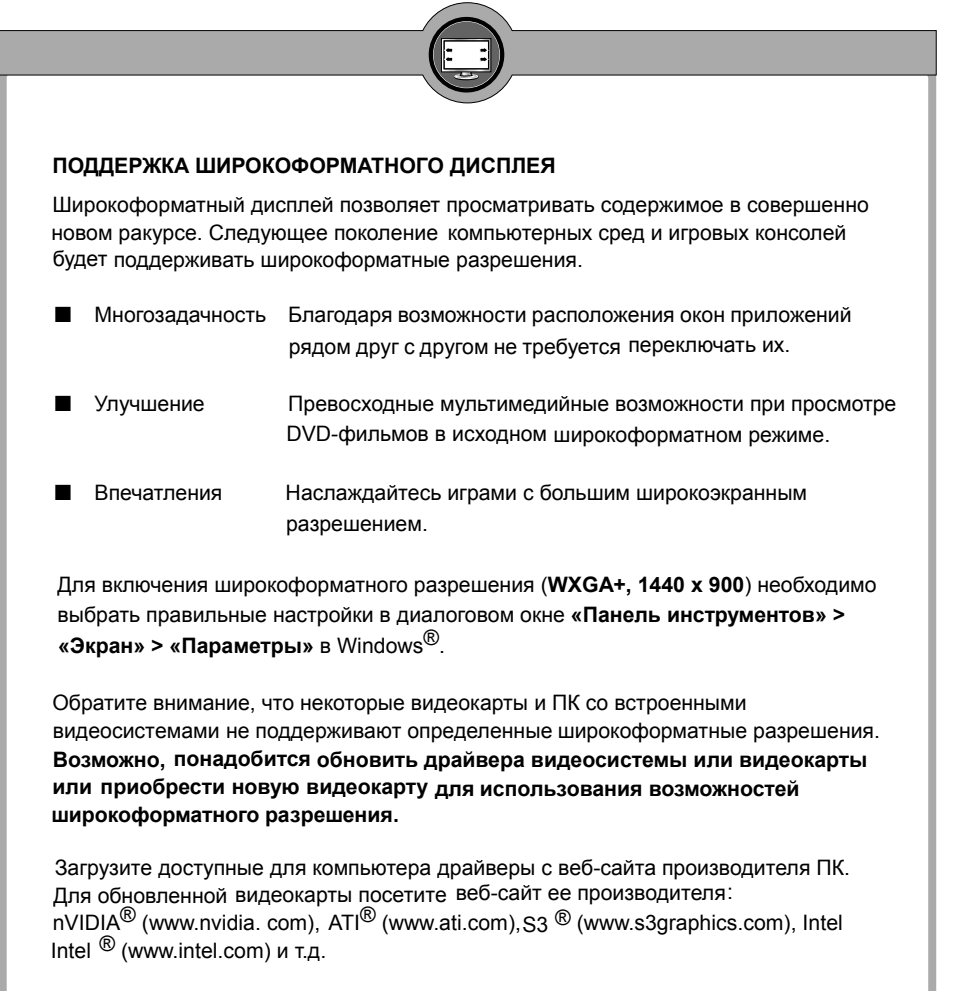

*Руководство пользователя ЖК монитора Xerox© 15*

Download from Www.Somanuals.com. All Manuals Search And Download.

# **Эксплуатация ЖК монитора**

Для установки и настройки монитора следуйте инструкции:

- **1** Комплект состоит из:
	- 1. Дисплея
	- 2. Подставки

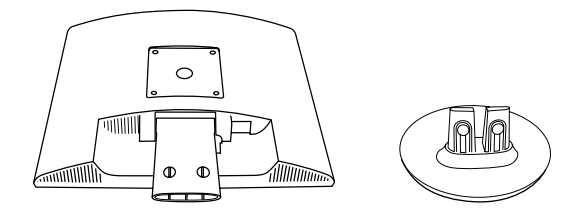

**2** Накройте гладкую устойчивую поверхность мягкой тканью. Поставьте дисплей на ткань лицевой стороной вниз. Приложите подставку внизу дисплея, как показано, потом надавите, чтобы обеи защелки вошли в свои гнезда.

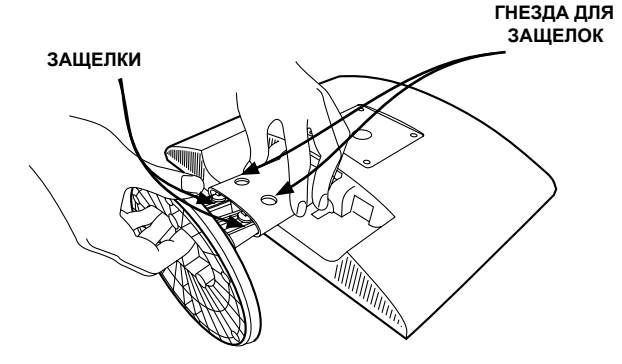

# **3 ЭКРАННОЕ МЕНЮ**

### **Использование экранного меню**

Для обеспечения наилучшего качества изображения монитор серии XM3 предварительно настраивается на заводе с помощью стандартных режимов синхронизации, приведенных на странице 24. Экранное меню позволяет пользователю регулировать различные настройки и параметры с помощью приведенных ниже шагов.

**1** Нажмите кнопку **MENU**, чтобы отобразить экранное меню. Главное экранное меню предоставляет обзор доступных параметров для выбора.

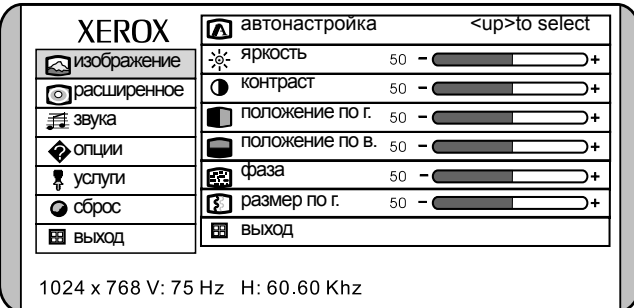

- **2** Нажимайте кнопки **▲** и **▼**, чтобы выделить необходимый значок. Затем нажмите кнопку **MENU**, чтобы активировать выбранную настройку.
- **3** Нажмите кнопку ▼ или ▲, чтобы выбрать желаемый значок регулировки. Потом нажмите кнопку MENU.
- **4** Нажимайте кнопки **▲** и **▼**, чтобы изменить значение выбранной настройки.
- **5** Для выхода из экранного меню, выберите пункт **ВЫХОД**.
- **6** Для осуществления дальнейших регулировок повторите шаги 1 - 4. Все изменения сохраняются сразу же после регулировки.

Русский

# **Пункты экранного меню**

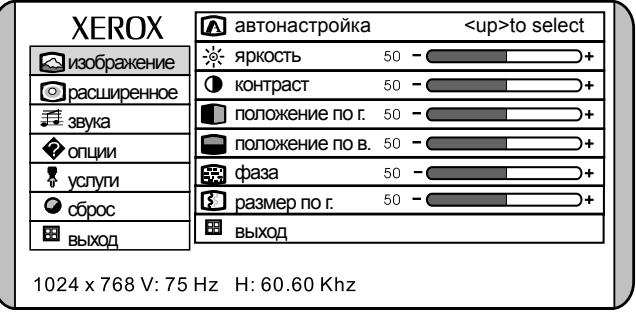

Главное меню включает следующие пункты:

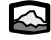

#### $\bigotimes$  изображение

Регулирует настройки изображения, такие как яркость, контраст.

# **• расширенное**

Позволяет выбирать общий цветовой фон: CUSTOM COLOR (ФОН ПО ВЫБОРУ ПОЛЬЗОВАТЕЛЯ), WARM (ТЕПЛЫЙ) или COOL (ХОЛОДНЫЙ)

**全**звука

Регулировка параметров звука и эффектов.

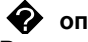

#### **опции**

Регулирует настройки изображения, такие как Г/В положение, размер и фазу по горизонтали.

# **услуги**

Регулирует настройку времени дисплея на экранном меню. Позволяет выбирать язык, используемый всеми экранными меню.

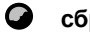

#### **сброс**

Восстанавливает заводские настройки.

#### **выход**

Выход из экранного меню.

# **Меню «ИЗОБРАЖЕНИЕ»**

**1** Меню «ИЗОБРАЖЕНИЕ» предоставляет доступ к следующим меню:

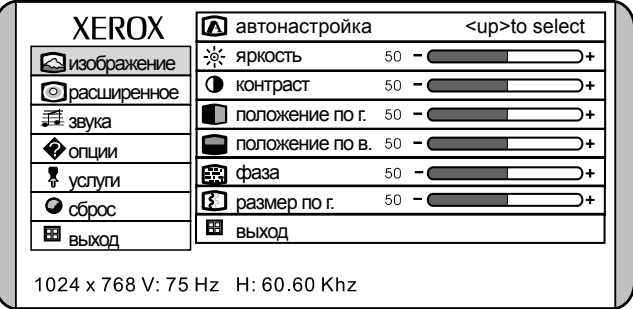

**2** Меню «ИЗОБРАЖЕНИЕ» включает следующие пункты:

#### ON DESCRIPTION  **автонастройка**

 Нажмите для автоматической установки настроек дисплея, чтобы оптимизировать режим работы при использовании сигнала D-SUB.

#### **яркость**

Регулировка яркости.

### **контраст**

Служит для настройки разницы между светлыми и темными областями изображения.

#### **положение по г(горизонтали)**

Перемещение изображения влево и вправо по экрану.

#### **• положение по в(вертикали)**

Перемещение изображения вверх и вниз по экрану.

### **фаза**

Регулировка фазы сигнала, что может улучшить четкость фокуса и устойчивость изображения

# **размер по г(горизонтали)**

Регулировка ширины изображения.

#### **выход**

Выход из меню OSD.

Download from Www.Somanuals.com. All Manuals Search And Download.

# **Меню «РАСШИРЕННОЕ»**

**1** Меню «РАСШИРЕННОЕ» предоставляет доступ к следующим меню:

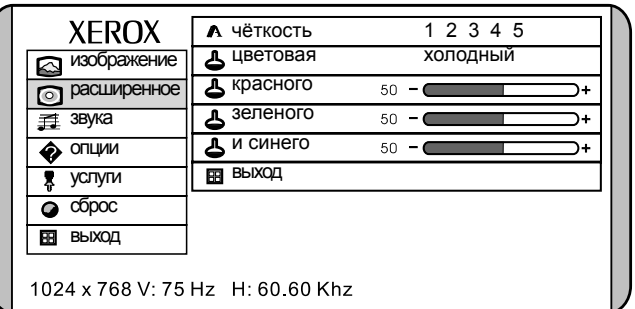

**2** Меню «РАСШИРЕННОЕ» включает следующие пункты:

#### ON DESCRIPTION  **чёткость**

 увеличьте эти настройки для получения резких границ изображения, уменьшите для получения плавных границ.

#### **ЦВЕТОВАЯ**

 Выбор общей интенсивности цвета:режимы ПОЛЬЗОВАТЕЛЬСКАЯ, ЕСТЕСТВЕННА, ХОЛОДНАЯ и ТЕПЛАЯ.

#### **холодный**

Смещает цвета в направлении синей области спектра. Устанавливает стандартные заводские уровни компонентов красного, зеленого и синего цветов. Их нельзя настраивать по отдельности.

#### **естественная**

Смещает цвета в направлении естественная области спектра. Устанавливает стандартные заводские уровни компонентов красного, зеленого и синего цветов. Их нельзя настраивать по отдельности.

#### **теплый**

Смещает цвета в направлении красной области спектра. Устанавливает стандартные заводские уровни компонентов красного, зеленого и синего цветов. Их нельзя настраивать по отдельности.

#### **ПОЛЬЗОВАТЕЛЬСКАЯ**

Пользователь может установить значения для красного (Red), зеленого (Green) и синего (Blue) цветов независимо друг от друга.

#### **Выход**

Выход из экранного меню.

# **Меню «ЗВУКА»**

**1** Меню «ЗВУКА» предоставляет доступ к следующим меню:

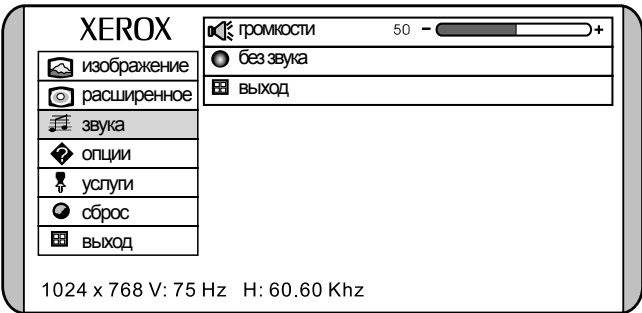

**2** Меню «ЗВУКА» включает следующие пункты:

#### **ОСК** громкости

Повышение и понижение громкости.

#### **Без звука**

отключение и включение звука акустической системы.

#### **выход**

Выход из меню OSD.

# **Меню «ОПЦИИ»**

**1** Меню «ОПЦИИ» предоставляет доступ к следующим меню:

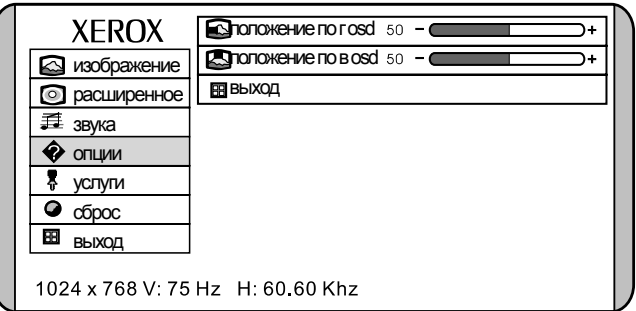

**2** Меню «ОПЦИИ» включает следующие пункты:

ON DESCRIPTION  **положение по r(горизонтали) osd**  Перемещает OSD влево и вправо в окне.

 **положение по в(вертикали) osd**  Перемещает OSD вверх и вниз в окне.

 **выход**  Выход из меню OSD.

# **Меню «УСЛУГИ»**

**1** Меню «УСЛУГИ» предоставляет доступ к следующим меню:

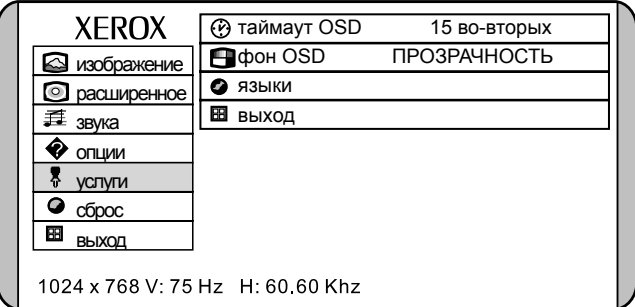

**2** Меню «УСЛУГИ» включает следующие пункты:

#### $\overline{a}$  **таймаут OSD**

Позволяет выбрать индикацию времени экранного меню.

# **фон OSD**

Контролирует просвечивание фона экранного меню

#### **языки**

Позволяет выбирать языки, используемые всеми экранными меню.

### **выход**

Выход из меню OSD.

# **4 Техническая информация**

### **Стандартные режимы синхронизации**

Изображение на экране оптимизировано во время производства для следующих режимов отображения.

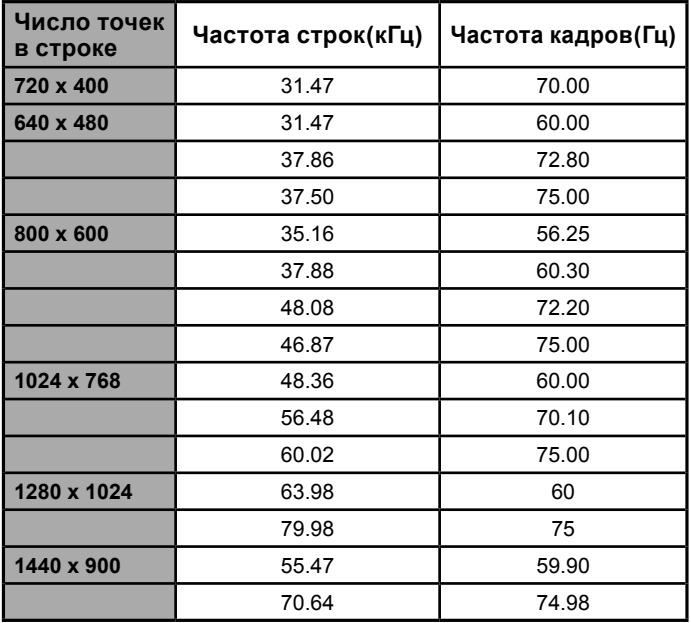

Видеосигнал: (IBM PC/AT)

*24 Руководство пользователя ЖК монитора Xerox©*

# **Назначение контактов разъема DVI**

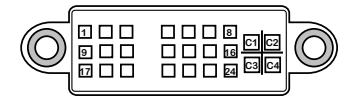

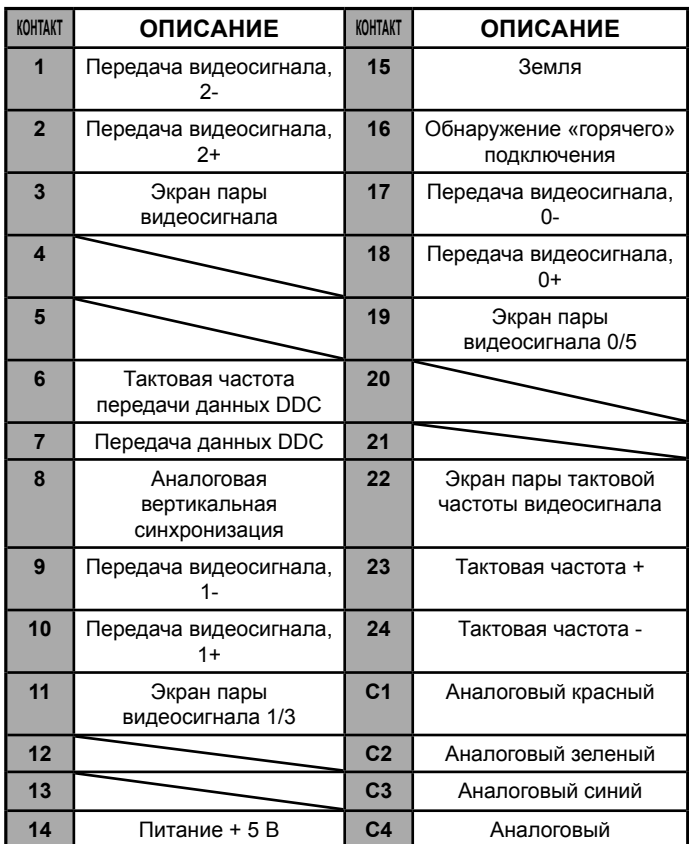

*Руководство пользователя ЖК монитора Xerox© 25*

Download from Www.Somanuals.com. All Manuals Search And Download.

# **Назначение контактов разъема D-SUB**

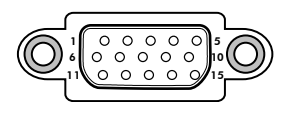

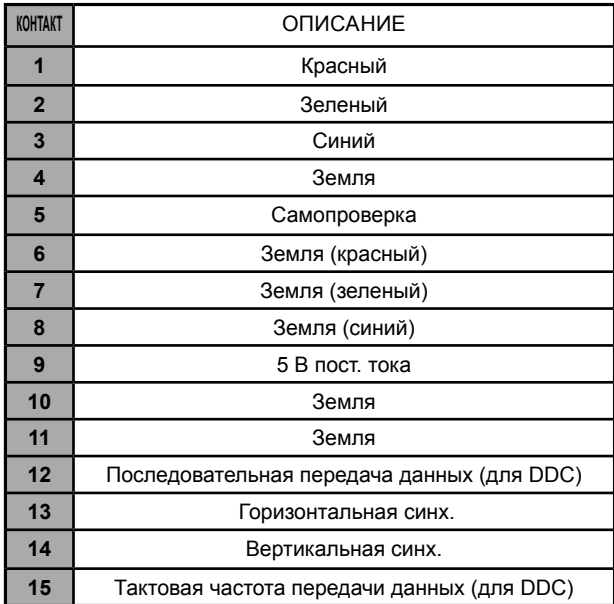

# **Plug and Play**

Данный монитор соответствует стандарту VESA DDC (канал данных дисплея). Это значит, что при использовании монитора с видеокартой, совместимой с DDC, его легче настраивать. При использовании VESA DDC 1/2B включенный монитор автоматически сообщит основному компьютеру с системой Windows 9X/2000/XP о своих частотах развертки, возможностях и характеристиках. Windows

9X/2000/XP автоматически обнаружит наличие монитора и выберет подходящее разрешение экрана.

# **Визуальный осмотр**

#### **Постоянно светящиеся или темные точки**

Стандарт технологий производства сегодня не может гарантировать абсолютное отсутствие дефектов ЖК дисплея. Могут присутствовать несколько отдельных постоянно светящихся или несветящихся пикселей. Максимально допустимое количество дефективных пикселей определяется строгим международным стандартом ISO 13406-2 (Класс II).

#### **Например:**

**17-дюймовый монитор с плоским экраном с разрешением 1280 на 1024 точек имеет 1280 x 1024 = 1310720 пикселей. Каждый пиксель состоит из трех субпикселей (красного, зеленого и синего) и общее количество точек составляет около 4 миллионов.**

В соответствии с ISO 13406-2 (Class II) максимально допустимое количество дефектных пикселей составляет 6,а субпикселей – 7. Таким образом, общее количество неисправных точек составляет 25. Это соответствует приблизительно 0,002% общей поверхности экрана.

### **Устранение неполадок**

Перед обращением к специалисту сервисной службы проверьте следующую таблицу, чтобы найти возможную причину и способ устранения возникшей неисправности.

#### **Монитор не включается**

• Убедитесь, что подсоединен шнур питания.

#### **Отсутствует изображение**

- Убедитесь, что подсоединен шнур питания.
- Проверьте сигнальный кабель, соединяющий ЖК монитор и компьютер (см. стр. 12-15).
- Нажмите кнопку **POWER** на передней панели монитора.

#### **Плохое качество изображения или искаженное изображение**

- Проверьте сигнальный кабель, соединяющий ЖК монитор и компьютер (см. страницы 12-15).
- Нажмите кнопку **MENU** для регулировки настроек яркости и контрастности при помощи экранного меню.
- Отрегулируйте настройку выбора цвета при помощи экранного меню.
- Нажмите кнопку **AUTO** на передней панели монитора для автоматической настройки режима отображения.

#### **Отображается сообщение о выходе сигнала за пределы диапазона**

- Нажмите кнопку **AUTO** на передней панели монитора для автоматической настройки режима отображения.
- Нажмите кнопку **MENU** для регулировки настроек положения по вертикали, положения по горизонтали и размера по горизонтали при помощи экранного меню.
- При использовании Windows 9X/2000/XP необходимо несколько секунд подождать. Когда Windows обнаружит проблему, отобразится диалог, позволяющий настроить видеорежим в соответствии с таблицей стандартных режимов синхронизации (см. страницу 24).

# **Характеристики**

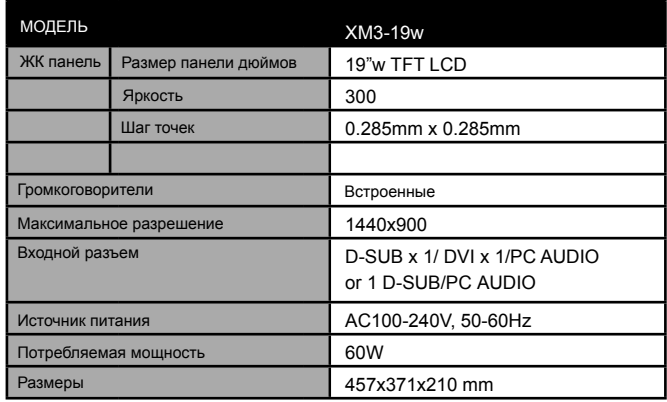

Данные характеристики периодически изменяются. Текущие характеристики можно также получить в Интернет: www. xerox-displays.com или www.xerox-displays.info

# **Authorized Service Centers**

U.S.A. CALIFORNIA: AUTHORIZED SERVICE CENTER 7373 HUNT AVENUE GARDEN GROVE, CA 92841 (714) 799-3899 (800) 469-1175 (714) 379-6290 Fax Hours: 8AM ~ 6PM - Pacific Standard Time

TEXAS: AUTHORIZED SERVICE CENTER 10849 KINGHURST SUITE # 120 HOUSTON, TX 77099 (281) 530-4100 (281) 530-4104 Fax Hours: 8AM ~ 6PM - Central Time

EUROPE AUTHORIZED SERVICE CENTER CONTACTS: XOAL BVBA RAKETSRAAT 100 B-1130 BRUSSEL BELGIUM E-EMAIL: rma@proview-repair.com http://www.proview-repair.com Hotline: 00800 00 88 77 66 Fax: +32-2-725-2513 Hours:  $10AM \sim 12PM$  and  $2PM \sim 5PM$ Monday through Friday

N.R.T НАЦИОНАЛЬНОЕ БЮРО ИНФРМАТИЗАЦИИ **Add: 105203, Moscow, Pervomaiskaya, 126 Tel. +7-495-231-30-51 Fax +7-495-797-80-44 e-mail: info@nbiservice.ru web: www.nbiservice.ru**

Free Manuals Download Website [http://myh66.com](http://myh66.com/) [http://usermanuals.us](http://usermanuals.us/) [http://www.somanuals.com](http://www.somanuals.com/) [http://www.4manuals.cc](http://www.4manuals.cc/) [http://www.manual-lib.com](http://www.manual-lib.com/) [http://www.404manual.com](http://www.404manual.com/) [http://www.luxmanual.com](http://www.luxmanual.com/) [http://aubethermostatmanual.com](http://aubethermostatmanual.com/) Golf course search by state [http://golfingnear.com](http://www.golfingnear.com/)

Email search by domain

[http://emailbydomain.com](http://emailbydomain.com/) Auto manuals search

[http://auto.somanuals.com](http://auto.somanuals.com/) TV manuals search

[http://tv.somanuals.com](http://tv.somanuals.com/)